## **SpEd Forms Updates November 2017**

[Screencast link](https://youtu.be/kzYIT3kRtAY)

Highlights of SpEd Forms updates last 3 months:

1. ER – Paste with Word icon gone. Copy and paste using the Ctrl-C to copy text, Ctrl-V to paste directly into SpEd Forms.

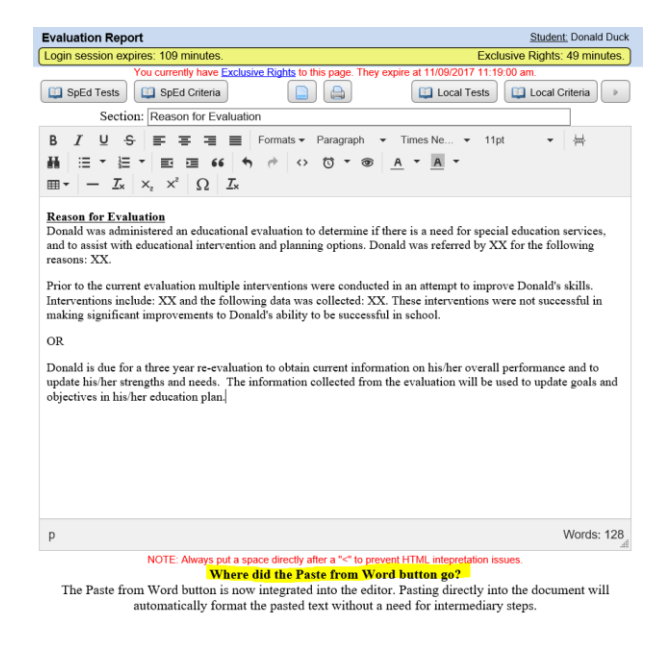

2. ER – when *finalized*, it will update the Eval Written Date in the Student Setup and first page of IEP.

\*The face will turn green too.

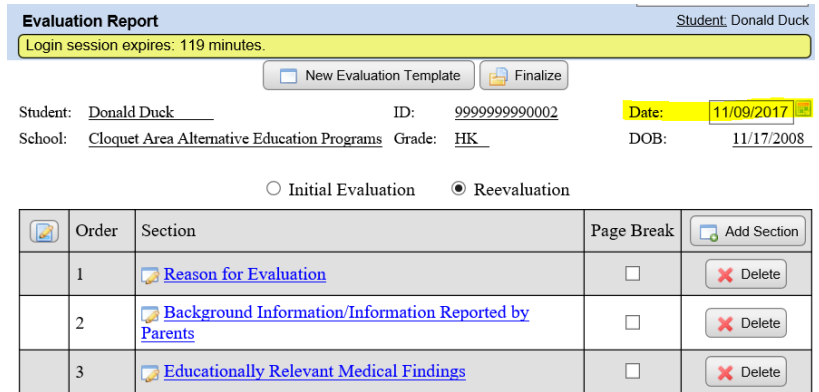

3. IEP – ESY forms available from IEP menu. Child Specific Para Support added to ESY.

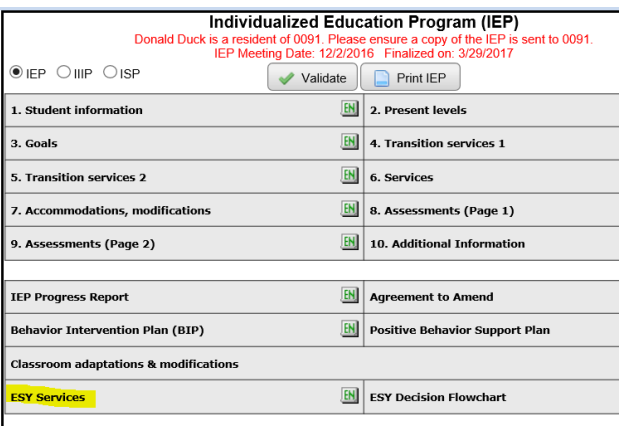

ESY Services<br>For students who are eligible for ESY services, identify the IEP goal(s) to be worked on during the break in instruction, and<br>determine the type and amount of services necessary to maintain the skill or addres

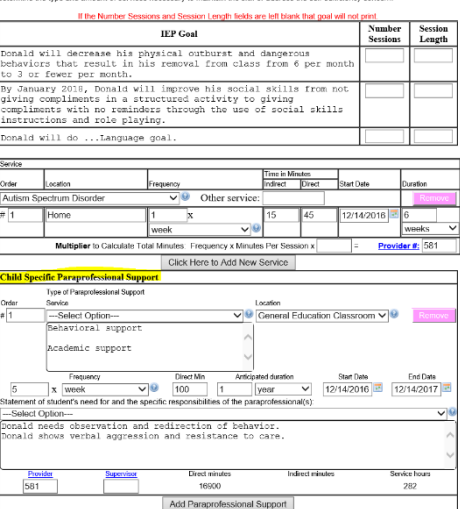

## 4. Quick Reports - New:

a. All student goals

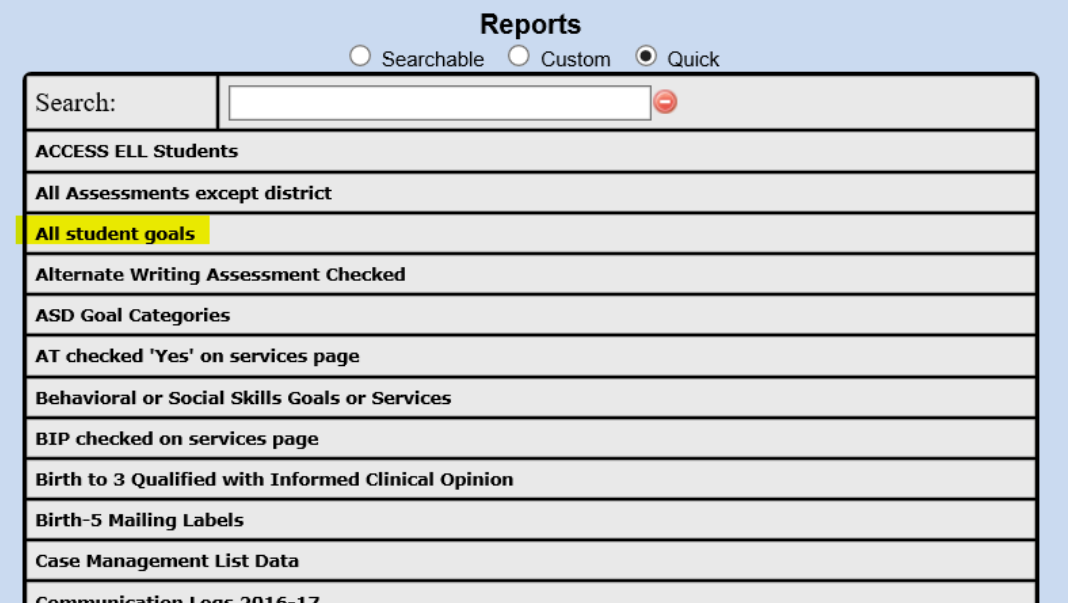

- b. IEPs with Child Specific Para Support Checked
- c. Speech/Communication Services
- d. Students with Amended IEPs